# Step 3: Go Live

## Preparation

1. Identify your domain host, verify the login credentials and get familiar with the console

2. Make the list of changes to be made to the DNS during switch over or go live

During the switch over or Go live (https://docs.mithi.com/home/how-to-go-live-with-clrstream#go-live) , you will be required to make changes in the DNS records of your domain in your DNS host. The table below gives the records that will have to be update and the source from where you can get the values to be entered.

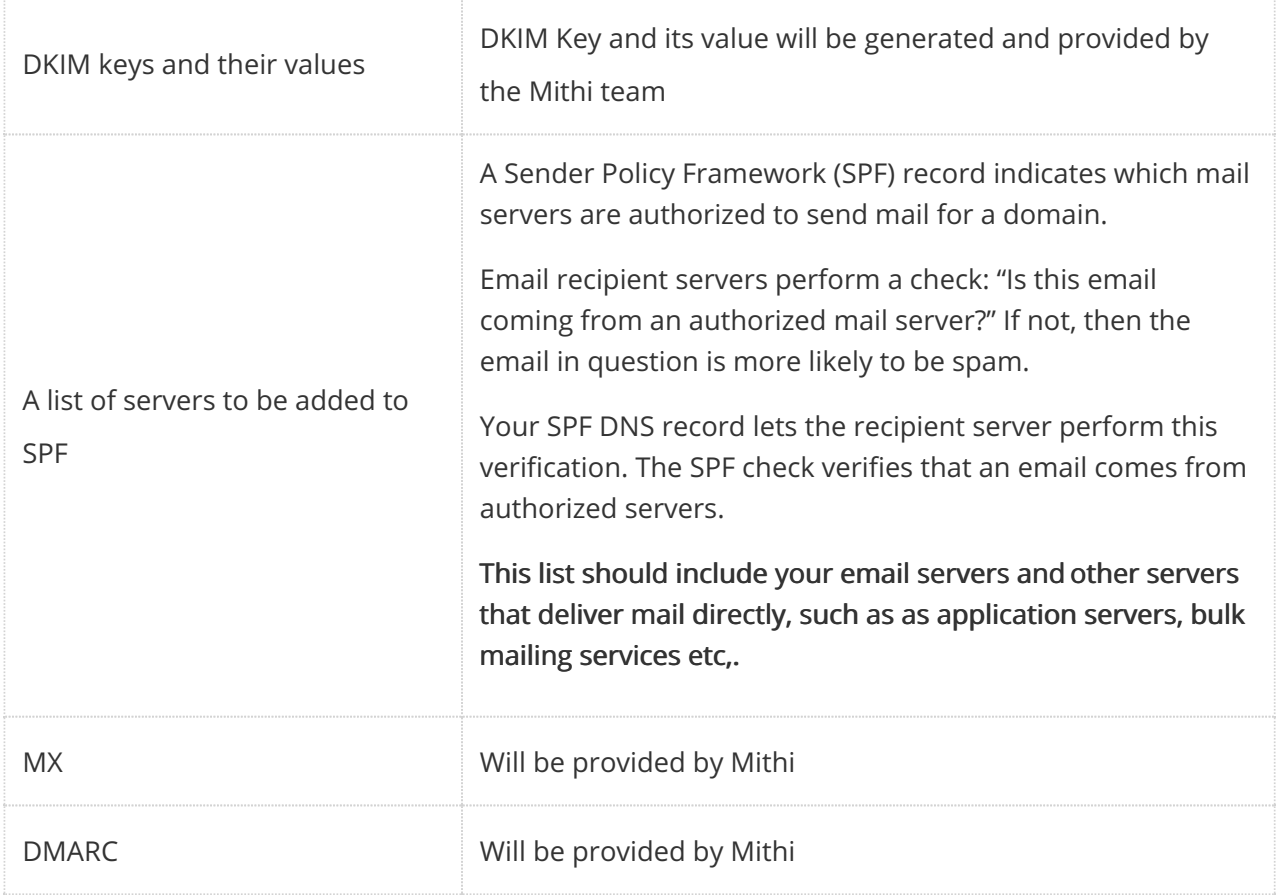

## 3. Decide on the switch over date and time

To reduce the number of possible bounced messages when you change your domain's MX records, we recommend scheduling the change for an evening or weekend or other time when your email volume is low.

4. Inform Mithi Customer Care about the switch over date and time

Inform Mithi Customer Care about the switch over time, so that they can be on stand-by to assist you.

#### 5. Notify key contacts of the change (optional)

To avoid confusion over any bounced messages, you may want to let some or all of your contacts know about the upcoming change to your email system.

Make sure to include the date and time of the planned change, instructions to resend any bounced messages, and any alternative contact channels people can use for time-sensitive issues. You can emphasize that any downtime should be brief, and that no messages will be lost during the transition; some may simply need to be resent.

## Go Live

#### 1: Access the DNS console and update the DNS records

Following is the sample table showing DNS values for the sample domain net-it.com for ClrStream Basic and Continuity.

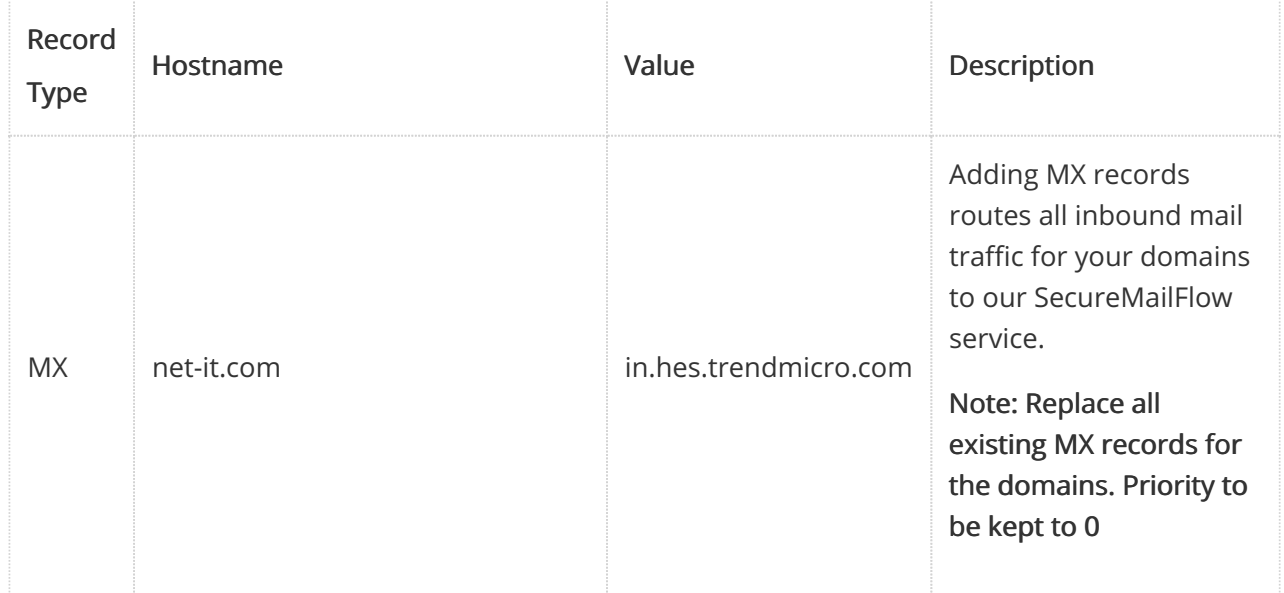

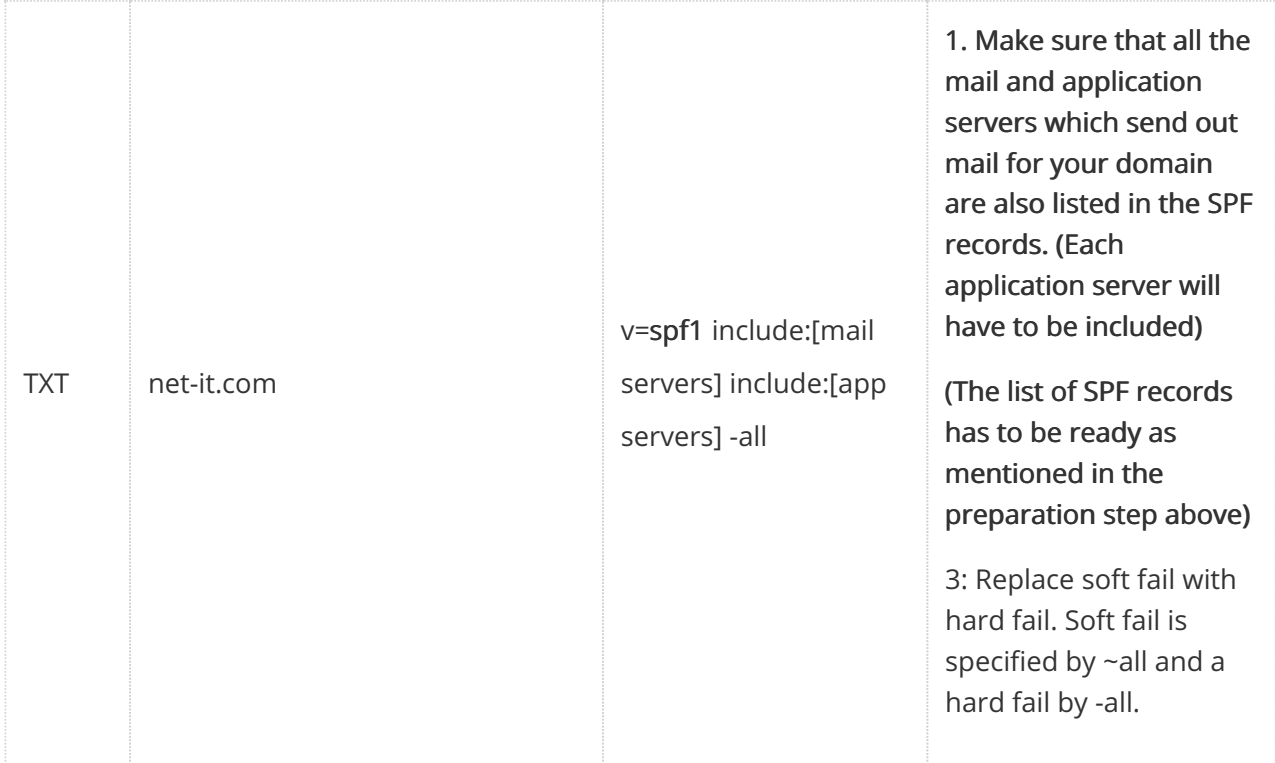

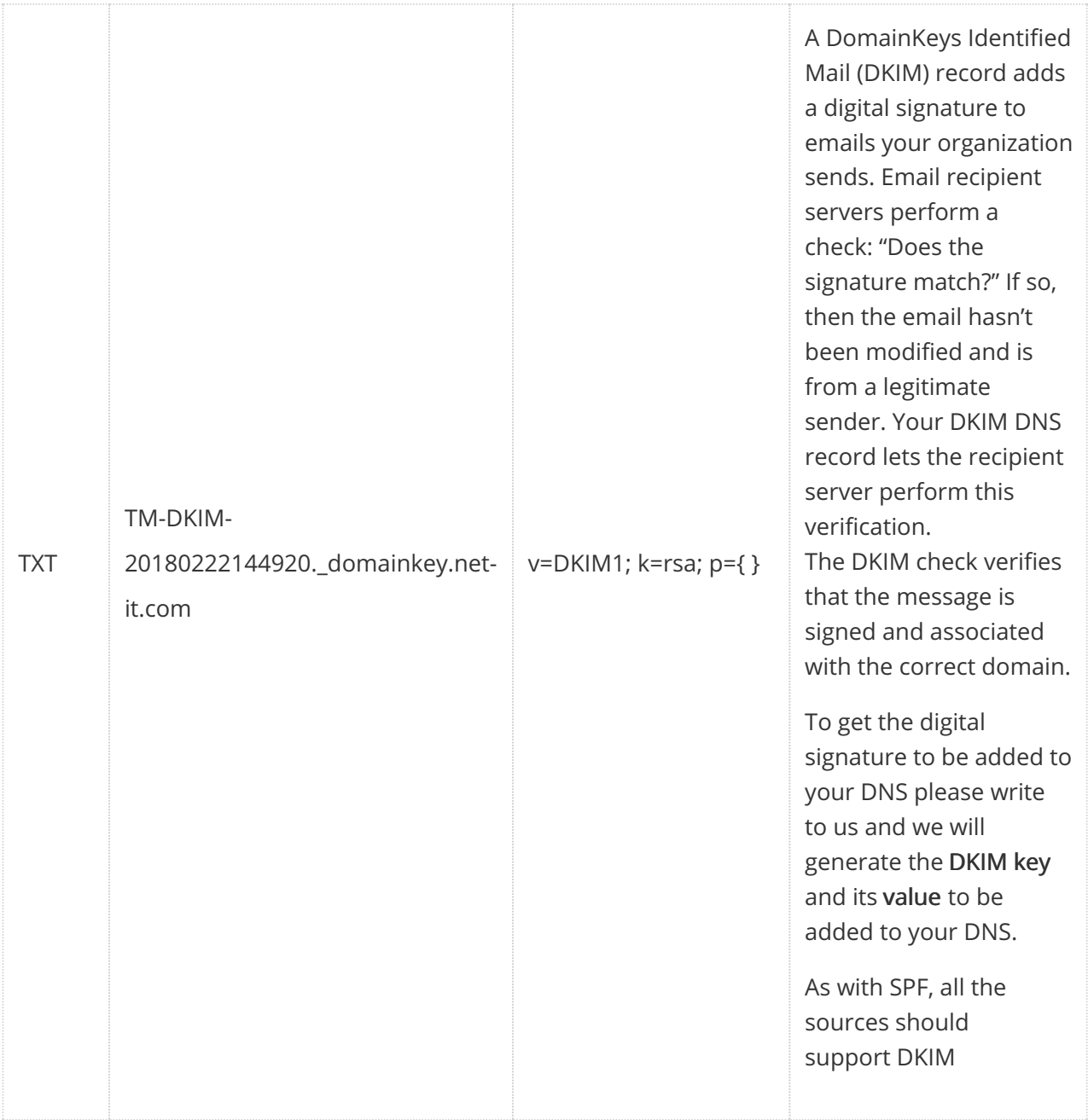

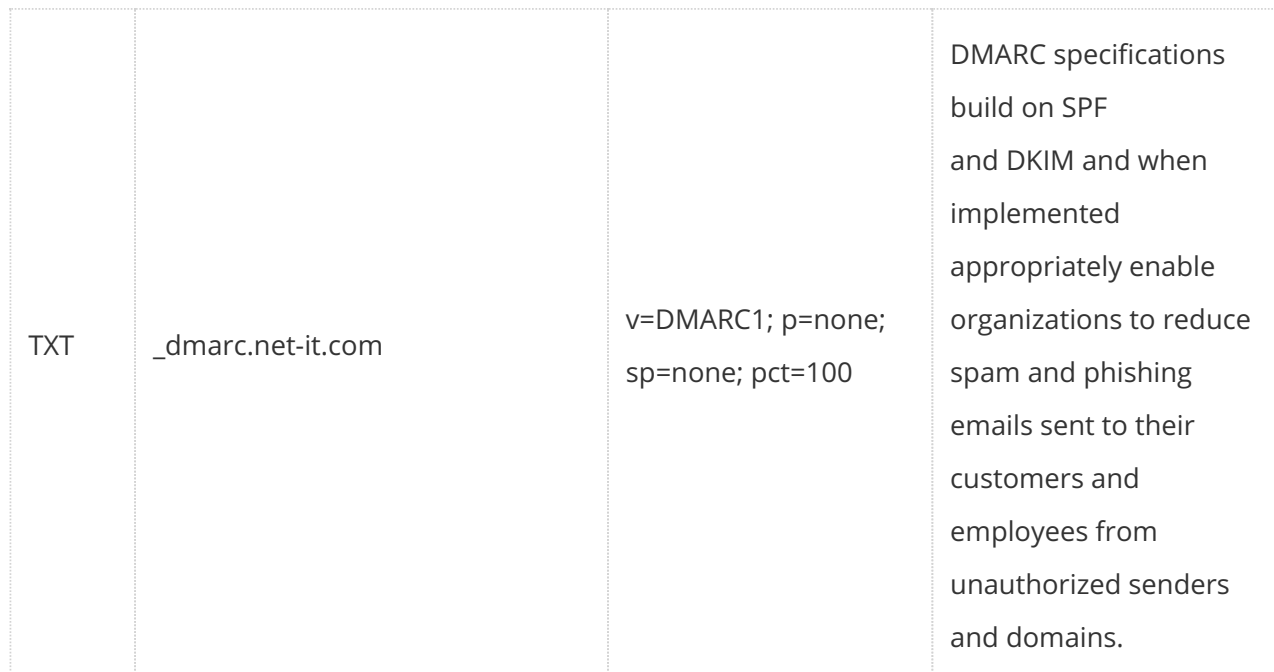

## 2: Confirm the changes

Once you have updated the DNS entries, verify the changes using popular network diagnostic and lookup tools available on internet. The steps below are for Network Tools

- 1. Go to the Network Tools (https://mxtoolbox.com/NetworkTools.aspx) site.
- 2. Select DNS Records and click on Advanced Tools
- 3. Specify the domain name and select Go
- 4. The DNS entries for your domain will be displayed.

## Post Go Live

Post go live, test the following using the web client and desktop/mobile clients:

- 1. Internal and external mail flow
- 2. Mail flow from connected applications
- 3. In case of ClrStream Continuity, ensure that inbound and outbound mails are delivered to the secondary mailboxes.